# **LC1200**(从) **EtherNET IP测试**

## **一、 测试目的**

测试1200PLC做从站AC802做主站做EtherNET IP通讯测试其功能及稳定性

### **二、 测试条件**

**控制器:** LC1200、AC802 **软件:** CODESYS、InoProShop

#### **三、 测试方法**

1、新建工程, 在"Network Configuration"组态配置中勾选主站。

2、导入第三方 eds 文件,将 EtherNet/IP 从站加入组网工程。

3、设置 EtherNet 通用设置的 IP 地址, 以及从站通用界面的 IP 地址, 确保均在一 个局域网内。

4、添加从站默认连接, 根据需要修改 RPI 通讯周期和任务周期时间。

5、在从站 EtherNet/IP I/O 映射中进行参数映射。

6、根据需求使用编写用户 POU 程序。具体操作见测试记录:

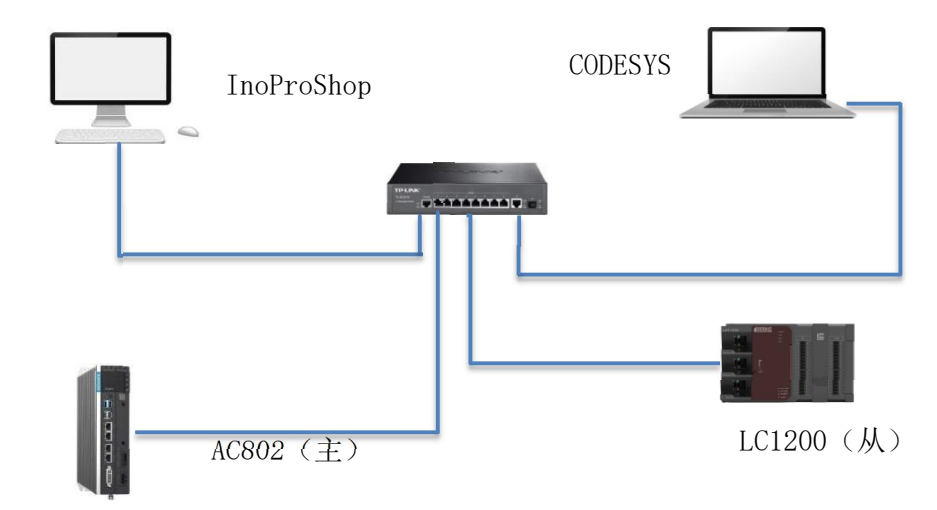

#### 硬件网络配置**:**

### **四、 测试记录**

1、通讯线连接后CODESYS中建立测试工程添加以太网适配器(Ethernet),之后 配置从站LC1200的通讯网口IP地址。

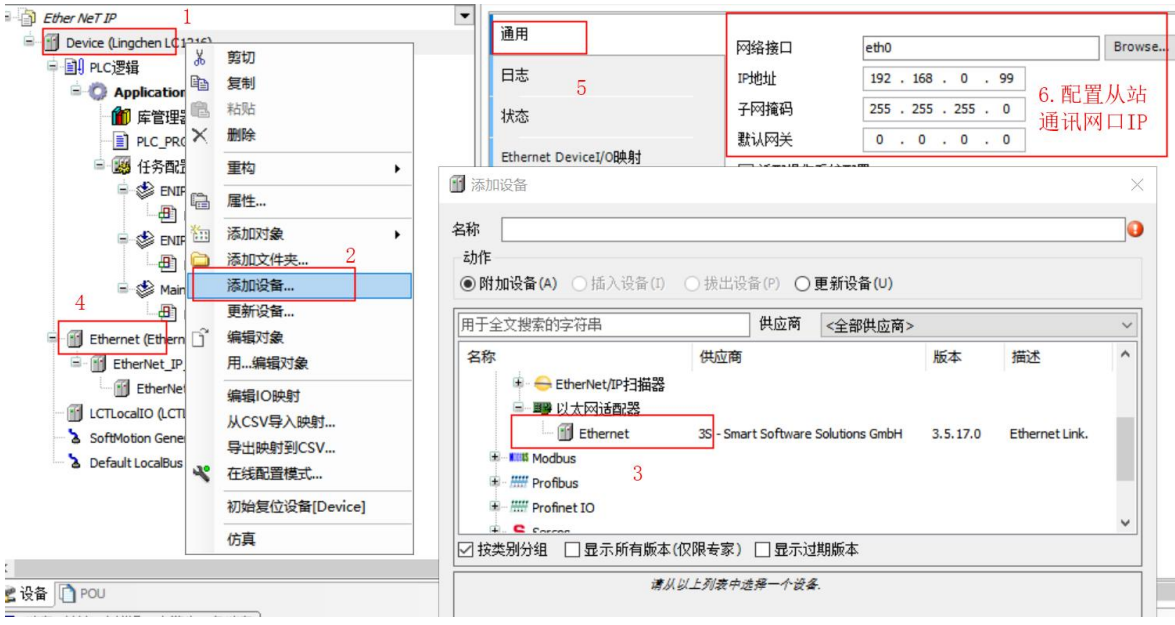

2、添加适配器(Adapter),在适配器中导出保存从站的EDS文件可再主站中导入 使用。

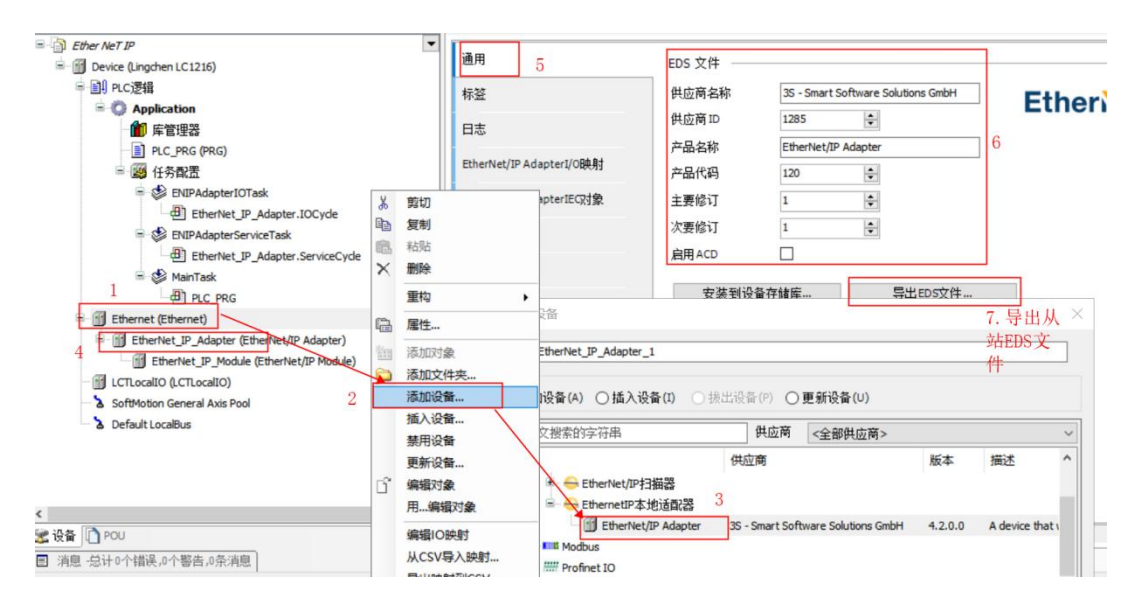

3、在适配器(Adapter)中添加Ethernet/IP模块, 在模块中添加与主站对应映射 变量(未与主站数据传输大小一致会造成Ethernet/IP通讯失败),数据类型为BYTE。

O->T Size (Bytes): 从生产(发起设备)到消费(目标设备)传输的数据量, 以 byte 为单位。

T->0 Size (Bytes): 从消费(目标设备)到生产(发起设备)传输的数据量, 以 byte 为单位。

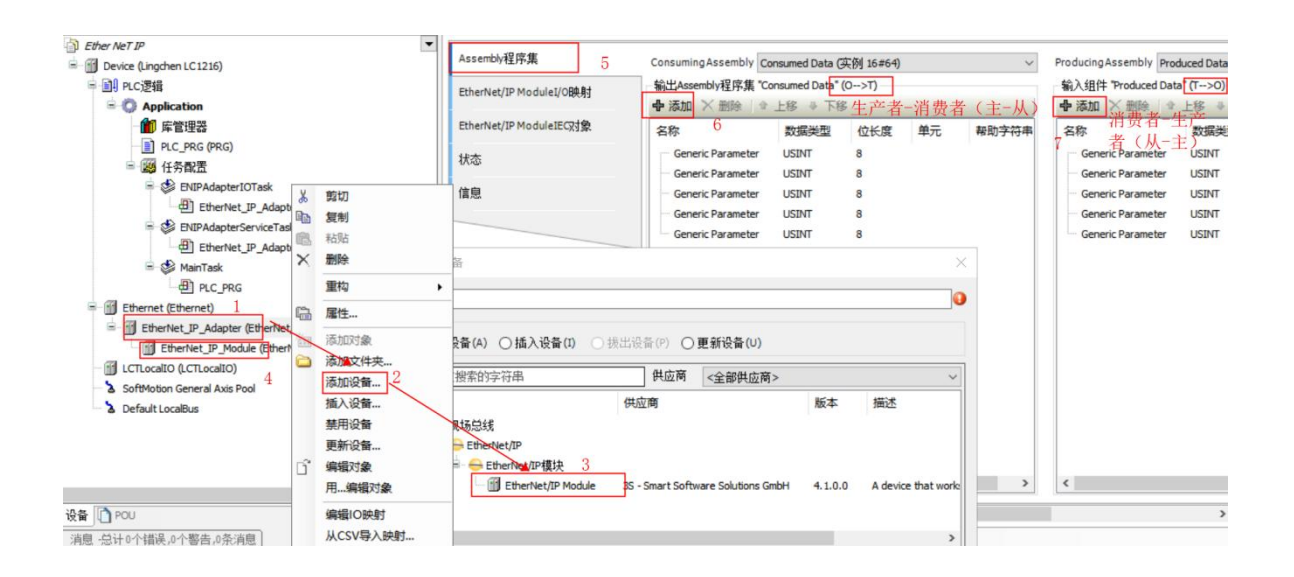

、新建工程,在网络组态中导入从站设备的EDS文件,勾选通讯网口下的主站。 在第三方厂商中选择对应供应商名称的从站设备。

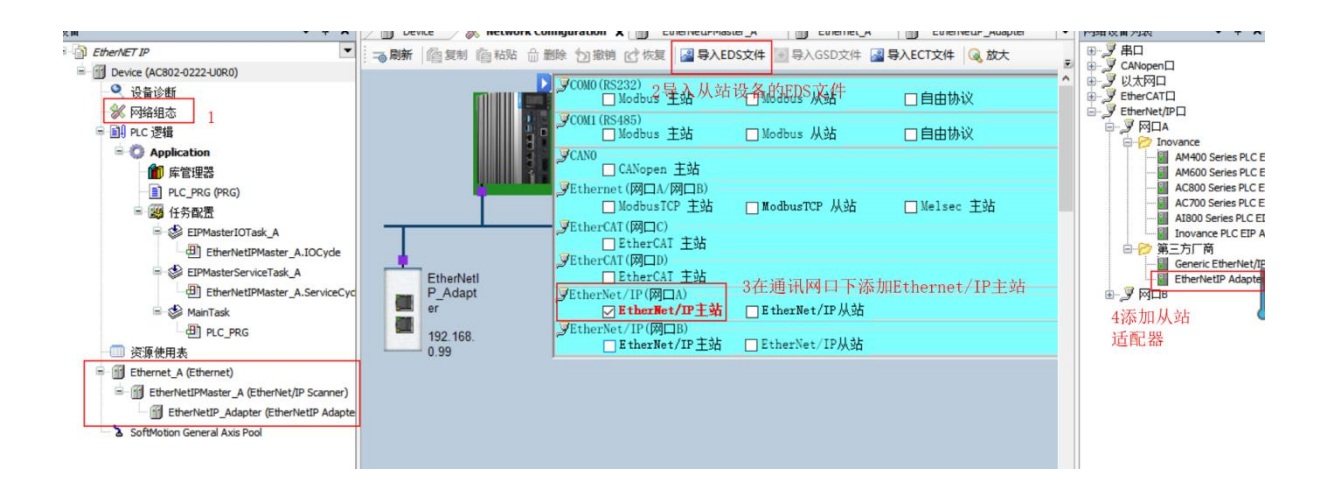

#### 、选择通讯网口IP

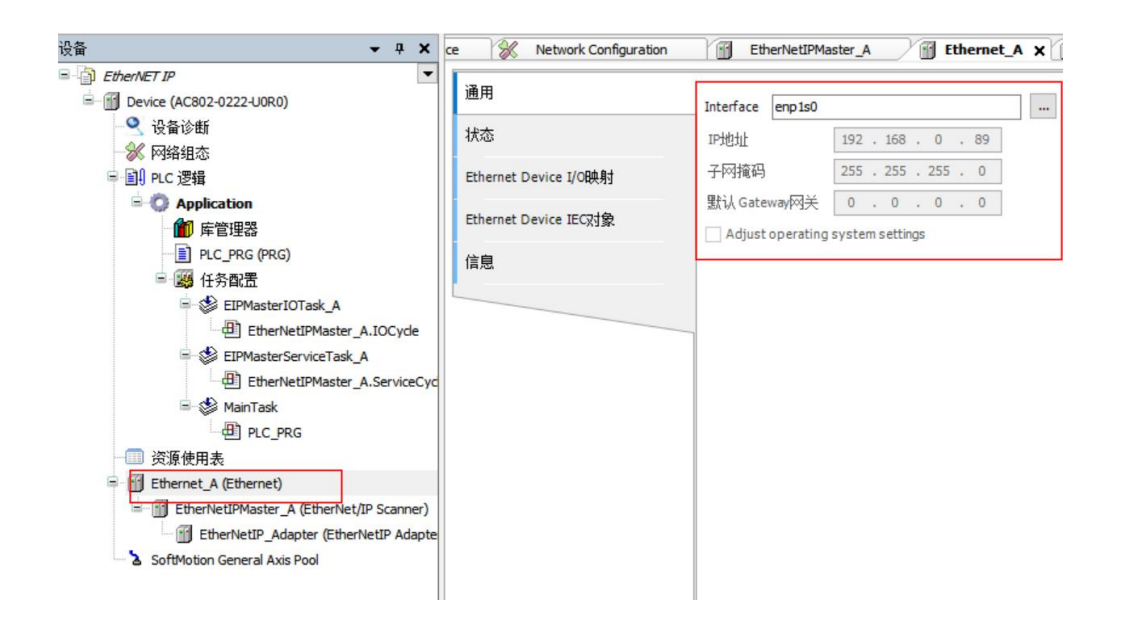

6、配置从站设备IP地址,检查设备类型及供应商代码是否与从站设备匹配

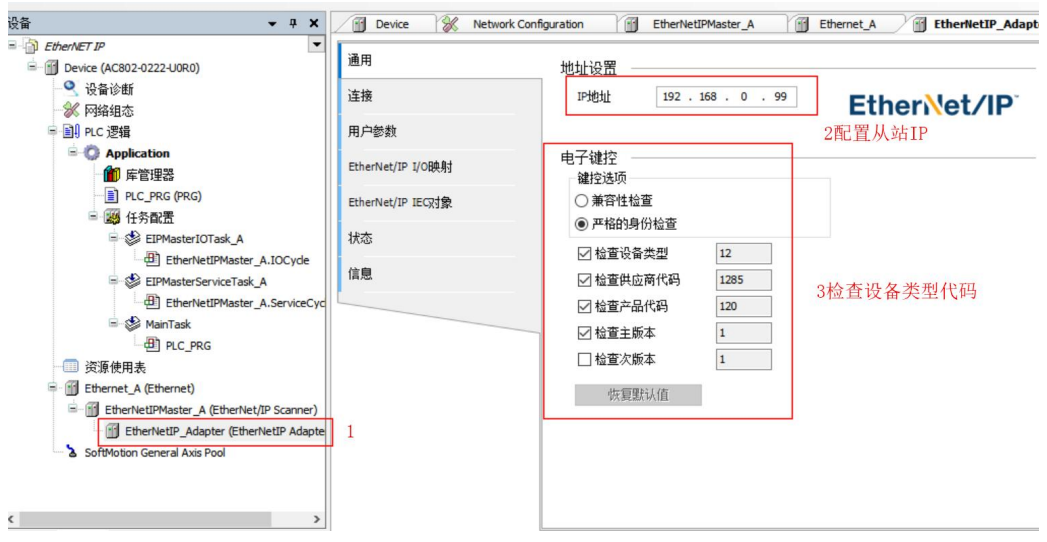

- 7、添加连接,选择EtherNet/IP 从站 EDS描述文件中的预定链接 传输类型:
	- > 专有所有者 (Exclusive Owner): 可同时设定"从发起设备到目标设备的数 据发送"和"从目标设备到发起设 备的数据接收"。
	- ▶ 冗余所有者 (Rack Connection): 允许多个发起设备对同一个目标设备建立 相对独立的、相同的连接。
	- ▶ 只输入(Input Only): 此连接只能设定"从目标设备到发起设备的数据接 收"。
	- > 只监听(Listen Only): 应用此连接类型监听组播数据, 而不提供配置或调 度信息的 EtherNet/IP 设备。

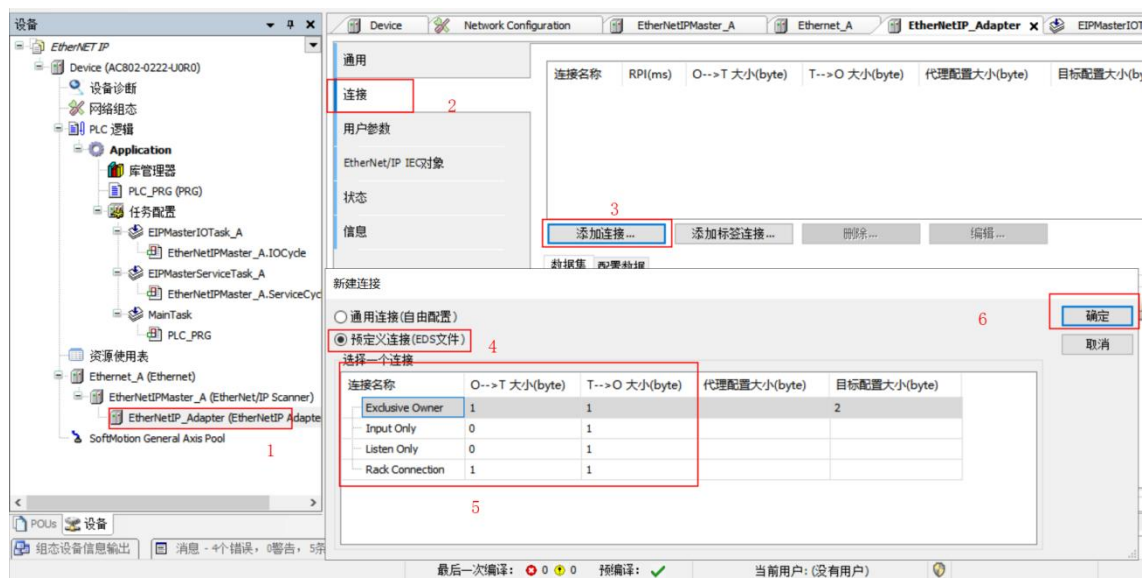

8、添加链接后进入编辑界面,连接路径为EDS中默认路径不需更改,设置RPI、 触发类型、传输数据大小

触发类型:

> 循环的(Cyclic): 定期触发数据传输。

> 状态改变(Change-Of-State): 检测到应用对象状态发生改变时传输数据。

▶ 应用程序(Application Object): 应用对象触发时传输数据。

RPI (ms): Requested Packet Interval 的简称, 以 ms 为单位的通讯传输间隔周 期,各个节点的 RPI 可 单独设置,互不影响。 需与主站IOTask任务周期时间相同

注意: 主站 RPI 周期必须为任务周期的整数倍,最小周期时间为5ms。

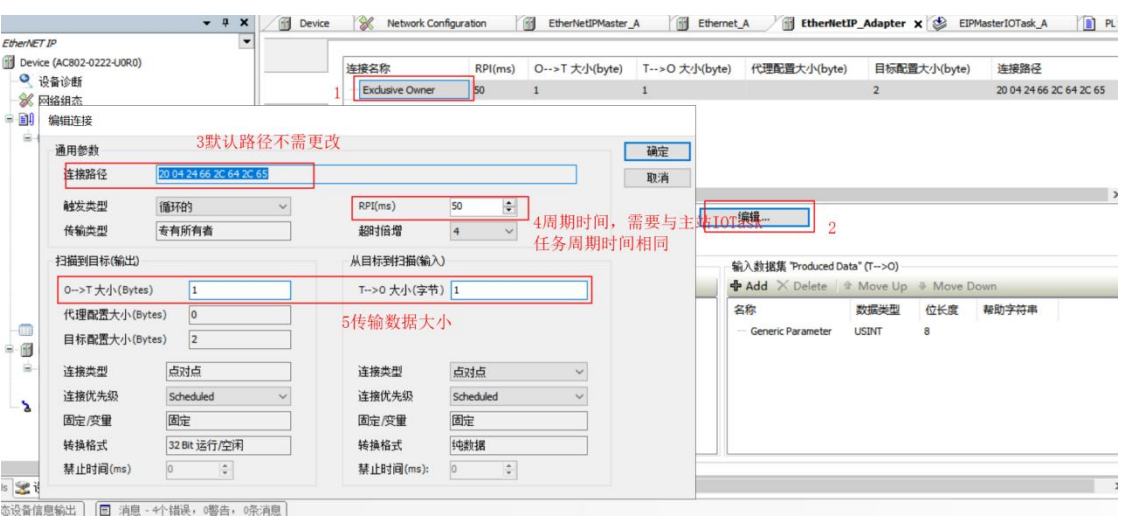

9、主站从站中分别在对应EtherNET/IP IO映射中赋值,对应的映射IO随之发生变

化

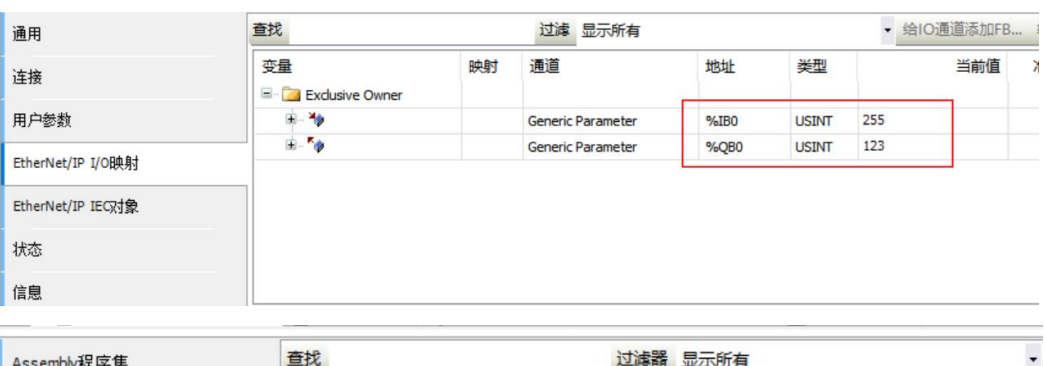

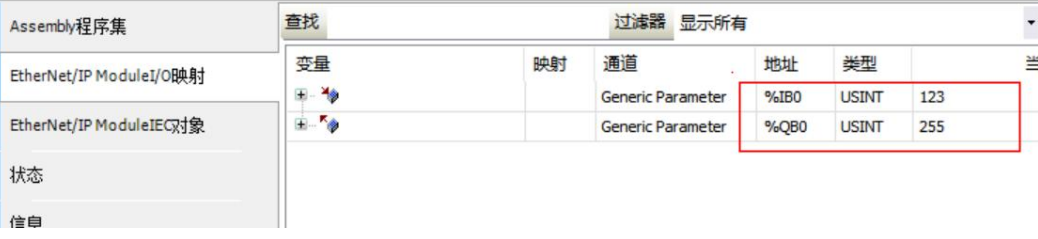

## **五、 测试结果**

1、LC1200做从站AC802做主站进行EtherNET IP测试可正常通讯

## **PLC产品线** 肖梦臣

凌臣科技技术实验室